# **InfoPrint 75 and InfoPrint 100**

IPDS Printing Configuration Guide

G550-1194-00

**InfoPrint Solutions Company** 

# **InfoPrint 75 and InfoPrint 100**

IPDS Printing Configuration Guide

G550-1194-00

**InfoPrint Solutions Company** 

This edition applies to the InfoPrint 75, the InfoPrint 100, and to all subsequent releases and modifications until otherwise indicated in new editions.

**Internet** Visit our home page: http://www.infoprint.com

You can send comments by e-mail to **printpub@us.ibm.com** or by mail to:

InfoPrint Solutions Company 6300 Diagonal Hwy 002J Boulder, CO 80301-9270 U.S.A.

This product is or contains commercial computer software and commercial computer software documentation developed exclusively at private expense. As specified in Federal Acquisition Regulation 12.212 in the case of civilian agencies and Defense Federal Acquisition Regulation Supplement 227.7202 in the case of military agencies, use, duplication and disclosure by agencies of the U.S. Government shall solely be in accordance with the accompanying International Program License Agreement in case of software products and in accordance with the licensing terms specified in the product's documentation in the case of hardware products.

**© Copyright InfoPrint Solutions Company 2008, 2009. All rights reserved.**

#### **Introduction**

This manual contains detailed instructions and notes on the operation and use of this machine. For your safety and benefit, read this manual carefully before using the machine. Keep this manual in a handy place for quick reference.

#### **Important**

Contents of this manual are subject to change without prior notice. In no event will the company be liable for direct, indirect, special, incidental, or consequential damages as a result of handling or operating the machine.

#### **Notes**

This manual covers all models, and therefore contains functions and settings that may not be available for your model.

Functions and supported operating systems may differ from those of your model.

#### **Trademarks**

Adobe® Reader®, Adobe® Acrobat® Reader, and PostScript® are either registered trademarks or trademarks of Adobe Systems Incorporated in the United States and/or other countries.

PCL is a registered trademark of Hewlett-Packard Company.

AIX®, Application System/400®, AS/400®, IBM®, OS/390®, OS/400®, Print Services Facility, PS/2®, PSF, System i and z/OS® are trademarks of International Business Machines Corporation in the United States, other countries, or both.

InfoPrint, InfoPrint and Ricoh are trademarks or registered trademarks of Ricoh Co., Ltd., in the United States, other countries, or both.

IBM and the IBM logo are registered trademarks of International Business Machines Corporation in the United States, other countries, or both.

IPDS and Intelligent Printer Data Stream are trademarks owned by Ricoh Company, Ltd.

Windows® is either registered trademarks or trademarks of Microsoft Corporation in the United States and/or other countries.

Other product names used herein are for identification purposes only and might be trademarks of their respective companies. We disclaim any and all rights to those marks.

### Revision Table for manual

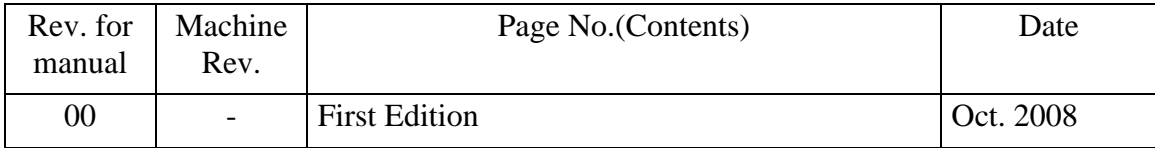

## **TABLE OF CONTENTS**

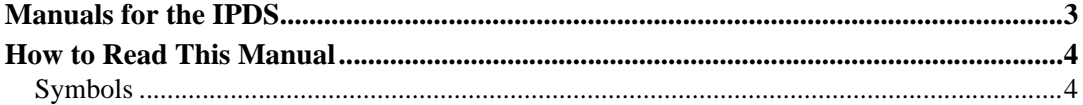

### **1. [Getting Started](#page-12-1)**

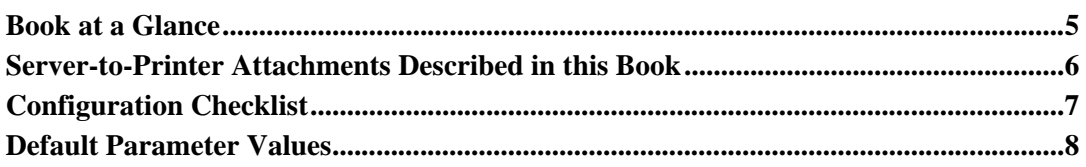

### **2. [InfoPrint Manager for Windows](#page-16-1)**

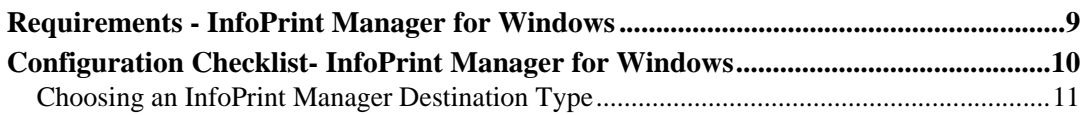

### **3. Configuring System i for an IPDS Printer**

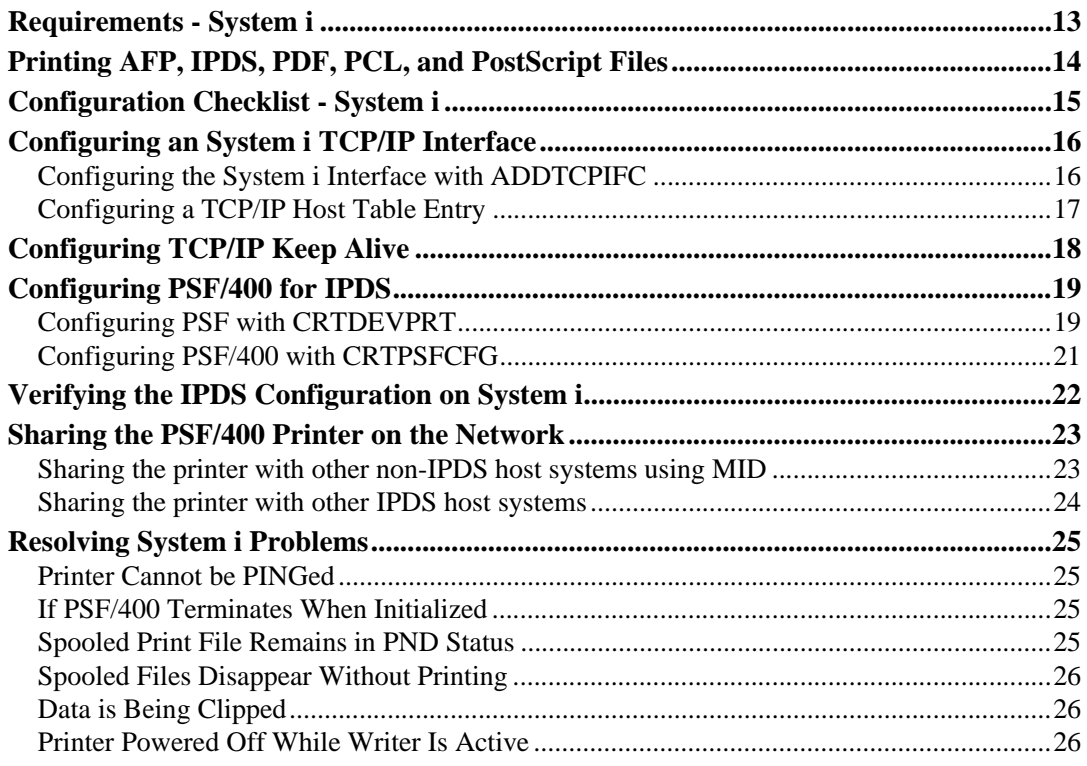

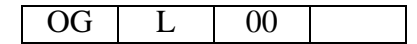

### 4. Configuring OS/390 to Print IPDS Files

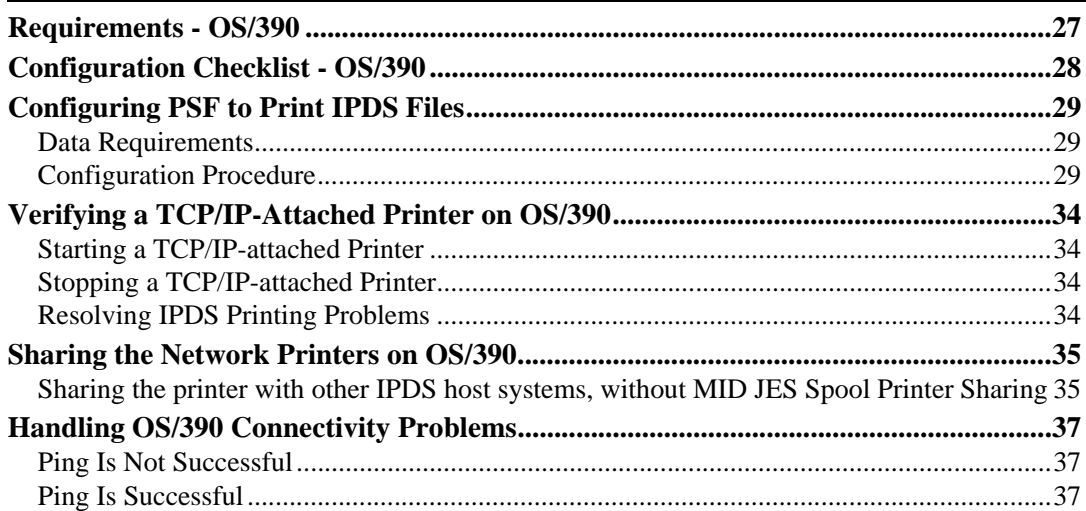

### 5. Configuring PSF/VM to print IPDS files

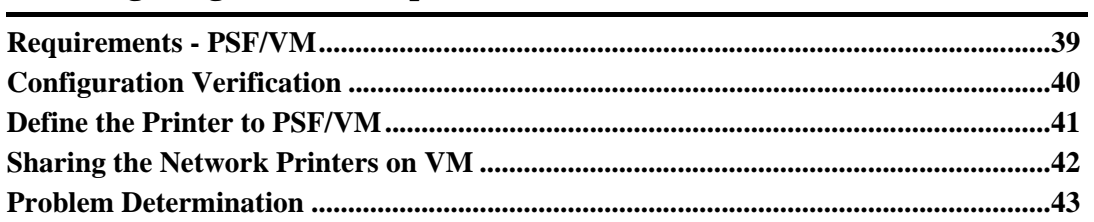

### **6. InfoPrint Manager for AIX**

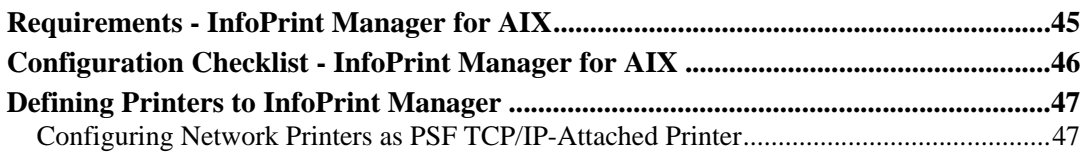

### 7. Handling Network Problems

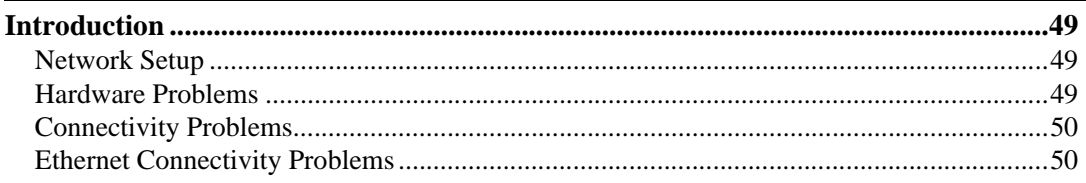

### 8. Appendix

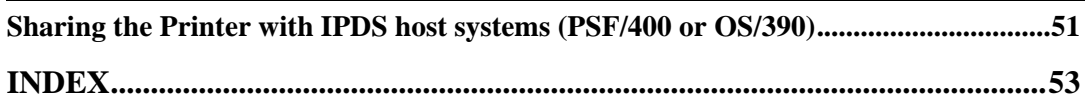

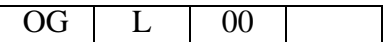

## <span id="page-10-0"></span>**Manuals for the IPDS**

Refer to the manuals that are relevant to what you want to do with the IPDS.

#### *i*mportant

- Adobe Acrobat Reader/Adobe Reader must be installed in order to view the manuals as PDF files.
- **v IPDS Printing Configuration Guide for InfoPrint 75/100 (550-1194-00 pn:55Y6983) \* English Only**

Explains about environment necessary for connecting the mainframe to the machine, and performing IPDS printing.

- **v IPDS Technical Reference for InfoPrint 75/100 - (S550-1193-00 pn:55Y6982) \*English Only** Explains about commands necessary for IPDS printing.
- **\* InfoPrint 75/100 User's Guide**

Explains about how to configure the IPDS for the InfoPrint 75/100, and about items selectable from the Web browser and the printer's operator control panel.

### *P* Note

• For details about the necessary environment, and installation of the IPDS and machine, consult your sales or service representative.

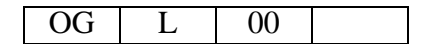

## <span id="page-11-0"></span>**How to Read This Manual**

## <span id="page-11-1"></span>**Symbols**

This manual uses the following symbols:

### $\land$  WARNING:

Indicates important safety notes.

Ignoring these notes could result in serious injury or death. Be sure to read these notes. They can be found in the "Safety Information" section of About This Machine.

### $\triangle$  CAUTION:

Indicates important safety notes.

Ignoring these notes could result in moderate or minor injury, or damage to the machine or to property. Be sure to read these notes. They can be found in the "Safety Information" section of About This Machine.

### **撑Important**

Indicates points to pay attention to when using the machine, and explanations of likely causes of paper misfeeds, damage to originals, or loss of data. Be sure to read these explanations.

### $\mathscr{D}$  Note

Indicates supplementary explanations of the machine's functions, and instructions on resolving user errors.

### $\mathcal P$  Reference

This symbol is located at the end of sections. It indicates where you can find further relevant information.

**[ ]**

Indicates the names of keys that appear on the machine's display panel.

**{ }**

Indicates the names of keys on the machine's control panel.

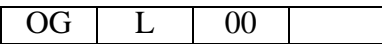

# <span id="page-12-1"></span>**1. Getting Started**

## <span id="page-12-0"></span>**Book at a Glance**

This book is designed to help you configure the Ethernet Attachment for your printer.

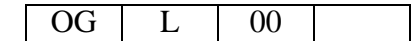

## <span id="page-13-0"></span>**Server-to-Printer Attachments Described in this Book**

This book describes the server-to-printer attachments described in the following table. Direct attachment of multiple machines to the printer, without the use of a print server, is also described for Windows systems.

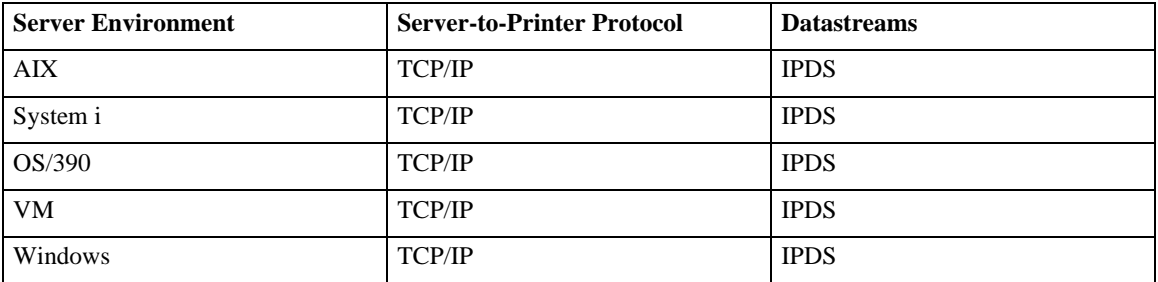

*P* Note

- To print IPDS, you will need to install InfoPrint Manager for AIX (or Windows), InfoPrint Server for OS/390, PSF/400, or PSF for OS/390 on the host.
- IPDS must use the TCP/IP protocol.

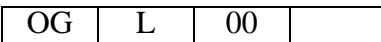

## <span id="page-14-0"></span>**Configuration Checklist**

The information in this chapter applies to all users.

- **1 Write down the MAC address. The Ethernet MAC address is on the printer controller.**
- **2 Power off the printer and connect to the LAN cable. Power on the printer.**
- **3 Verify the connection to the LAN cable.**
- **4 Configure your environment. Refer to one of the chapters in the following list.**

#### **• Windows**

The machine contains a setup utility that runs in all Windows environments. The Setup Utility includes a printer setup wizard that can guide you through the network configuration steps. To run the Setup Utility, type:

**drive: setup** at a command prompt, where "drive" is the letter of your CD-ROM drive.

#### **Reference**

[p.9 "InfoPrint Manager for Windows"](#page-16-1)

**• System i**

### **Reference**

[p.13 "Configuring System i for an IPDS Printer"](#page-20-1)

**• OS/390, VM**

### **Reference**

[p.27 "Configuring OS/390 to Print IPDS Files"](#page-34-1)

[p.39 "Configuring PSF/VM to print IPDS files"](#page-46-1)

**• UNIX**

### **Reference**

[p.45 "InfoPrint Manager for AIX"](#page-52-1)

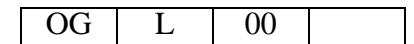

## <span id="page-15-0"></span>**Default Parameter Values**

The following lists the default parameter values and other information for a Network Connection.

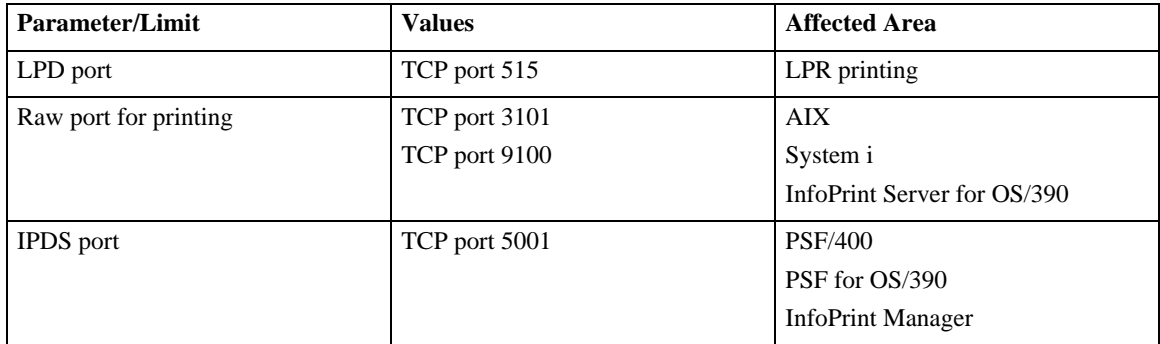

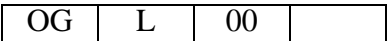

# <span id="page-16-1"></span>**2. InfoPrint Manager for Windows**

## <span id="page-16-0"></span>**Requirements - InfoPrint Manager for Windows**

• InfoPrint Manager for Windows V2R3 PU1 or later

### *P* Note

• When you install the InfoPrint Manager server software, you automatically install the Info-Print Manager Administration GUI and the InfoPrint Manager Operations GUI on the same system. You can also install either the InfoPrint Manager Administration GUI or the Info-Print Manager Operations GUI on remote systems. The InfoPrint Manager Operations GUI provides a subset of the functionality available in the InfoPrint Manager Administration GUI. This subset includes operator tasks.

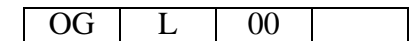

## <span id="page-17-0"></span>**Configuration Checklist- InfoPrint Manager for Windows**

Use this chapter to configure InfoPrint Manager to print using your printer.

- **1 If you have not already done so, install the IBM InfoPrint Manager Server.**
- **2 Decide which type of destination you want to define in InfoPrint Manager for this printer. See [p.11 "Choosing an InfoPrint Manager Destination Type".](#page-18-1)**
- **3 Define the printer to InfoPrint Manager. See [p.11 "Adding a PSF TCP/IP Printer"](#page-18-2)**
- **4 Verify the configuration by submitting a print job.**

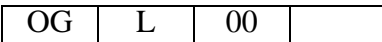

### <span id="page-18-1"></span><span id="page-18-0"></span>**Choosing an InfoPrint Manager Destination Type**

InfoPrint Manager provides various Destination Support Systems (DSSs). The type that is most appropriate for your environment is based on what data stream you want to print (IPDS, PCL, or PostScript). Use the following table to determine what type to use.

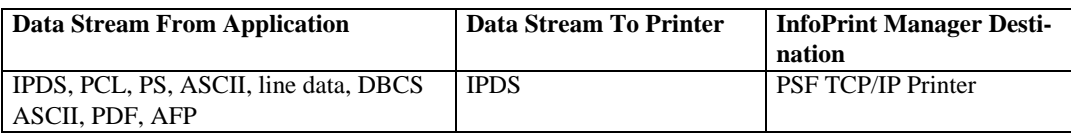

#### <span id="page-18-2"></span>**Adding a PSF TCP/IP Printer**

Create a PSF TCP/IP destination to define a printer that receives IPDS jobs using the TCP/IP protocol.

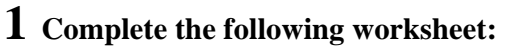

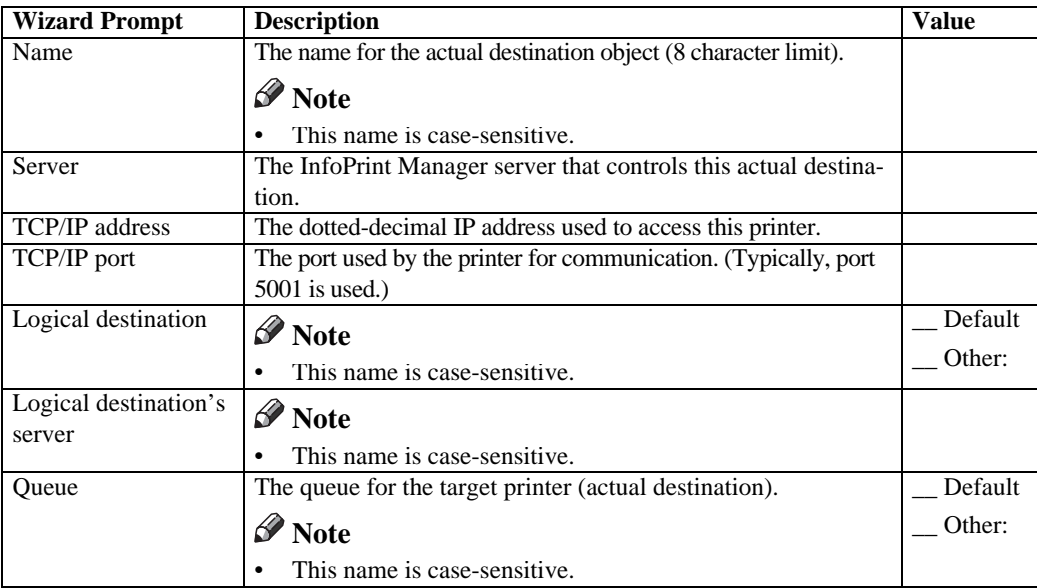

- **2 Launch the InfoPrint Manager Administration GUI.**
- **3 On the menu bar, select [Printer] -> [Create] -> [PSF] -> [TCP/IP] to start the Create Printer Wizard.**
- **4 Provide the worksheet information to the wizard. For assistance, refer to the InfoPrint Manager Administration GUI online help.**
- **5 If you did not enable the printer with the Create Printer Wizard, use the InfoPrint Manager Administration GUI to enable it.**

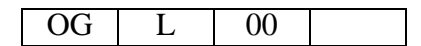

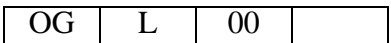

# <span id="page-20-1"></span>**3. Configuring System i for an IPDS Printer**

## <span id="page-20-0"></span>**Requirements - System i**

Print Services Facility for OS/400 (PSF/400) Feature V5R3

• System i and Related Software Levels We recommends that you apply the latest cumulative fix package for System i or a related software feature.

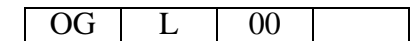

## <span id="page-21-0"></span>**Printing AFP, IPDS, PDF, PCL, and PostScript Files**

Use this chapter to configure the printer on System i as an IPDS printer.

The printer configured as IPDS will print only IPDS files. With the InfoPrint Server for System i, PostScript, PDF, and PCL data streams can be transformed to AFP and printed to the printer as IPDS.

- AFP files are transformed directly by Print Services Facility (PSF/400 an integrated feature of OS/400), which then sends the transformed file to the printer.
- SCS files are transformed into IPDS by one of two conversion paths. The path recommended by IBM – a straight SCS to device-independent IPDS transform – is controlled by setting the IPDSPASTHR parameter to YES (see step 1 on [p.21 "Configuring PSF/400 with](#page-28-1)  [CRTPSFCFG"](#page-28-1)). Setting IPDSPASTHR to YES provides the best performance because IPDS files are sent directly to the printer with no transform. If your SCS file requires any AFP processing, PSF/400 will automatically provide the requisite conversion.

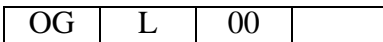

## <span id="page-22-0"></span>**Configuration Checklist - System i**

- Authority Level Required All of the following configuration steps carried out on the System i may require "create" or "change" authority.
- **1 Make sure the printer is set up. See [p.7 "Configuration Checklist".](#page-14-0)**
- **2 Using the printer's Web Utilities, set up the printer for IPDS by setting the parameters and values shown in the following table.**

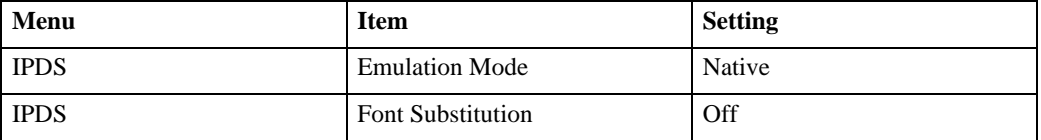

- **3 Set TCP/IP addresses for the printer, such as an IP address, gateway address, or subnet mask. See General Setting Guide**
- **4 If the printer and System i are not on the same LAN segment, verify that there is a route defined in the TCP/IP route list on the System i. If necessary, use the AD-DTCPRTE command on the System i to create a route definition.**
- **5 Create or verify the existence of an System i TCP/IP interface for Ethernet. See [p.16](#page-23-2)  ["Configuring an System i TCP/IP Interface".](#page-23-2)**
- **6 Configure System i with [p.19 "Configuring PSF/400 for IPDS".](#page-26-2)**
- **7 Vary the printer ON using the VFYCFG command.**
- **8 Verify that TCP/IP has been started using the STRTCP command.**
- **9 Test your configuration. See [p.22 "Verifying the IPDS Configuration on System i".](#page-29-1)**
- **10 To share the printer on the network, verify that the necessary parameters have been set correctly. See [p.23 "Sharing the PSF/400 Printer on the Network".](#page-30-2)**
- **11 If you have problems, refer to [p.25 "Resolving System i Problems".](#page-32-4)**

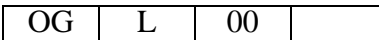

## <span id="page-23-2"></span><span id="page-23-0"></span>**Configuring an System i TCP/IP Interface**

### Important

• Do not enter the IP address of the printer or set the System i interface address to the same address as the printer IP address. Also, do not add the printer to the System i TCP/IP interface list.

### <span id="page-23-1"></span>**Configuring the System i Interface with ADDTCPIFC**

ADDTCPIFC is used to add a TCP/IP interface to System i. This step configures the System i for attachment to a TCP/IP network.

**1 At the System i command line, enter a command in the form:**

```
ADDTCPIFC INTNETADR('9.99.15.188') LIND(ETHLAN) SUBNET-
MASK('255.255.255.0')
```
**2 A completed screen should look like the following:**

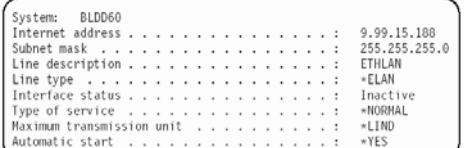

### **3 The following parameters are required:**

• Internet Address Internet address of the System i Ethernet LAN adapter.

### *A* Note

Do not enter the IP address of the printer.

- Subnet Mask The subnet mask for this System i TCP/IP interface (for example, 255.255.255.0).
- Line description

The name assigned to the System i line description as described in "Developing Line Descriptions with CRTLINETH or CRTLINTRN" on page 65. Each System i LAN adapter will have its own line description.

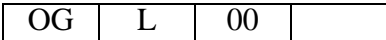

### <span id="page-24-0"></span>**Configuring a TCP/IP Host Table Entry**

<span id="page-24-1"></span>Although optional, we recommends that you create a TCP/IP host table entry. Add the System i name and the IP address of the LAN adapter to the "Host Table Entries". Also, add the hostname and IP address of the printer to the list. You can access the host table entries function by using the CFGTCP command, then selecting option 10 from the menu.

You can also add entries to your host table for both the hostname and the fully qualified network name for your system. The entry should match what you configured for host and domain name. For example, if your hostname is "RCHASM03" and your domain name is "RCH-LAND.RPS.COM", your fully qualified network name is "RCHASM03.RCH-LAND.RPS.COM".

In your host entry table, enter both RCHASM03 and RCHASM03.RCHLAND.RPS.COM.

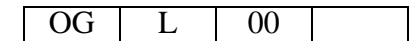

## <span id="page-25-0"></span>**Configuring TCP/IP Keep Alive**

Although optional, we recommends that you set the TCP/IP Keep-Alive time to 1 minute. This is the minimum value that can be set; the default is 120 minutes (2 hours). A setting of 1 minute causes the System i system to detect a lost printer connection in a shorter period of time.

<span id="page-25-1"></span>To change the keep alive time, enter the command CHGTCPA. Change the first entry as shown below:

**TCP keep alive . . . . . . 1**

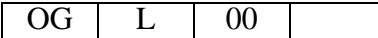

## <span id="page-26-2"></span><span id="page-26-0"></span>**Configuring PSF/400 for IPDS**

<span id="page-26-3"></span>To configure IPDS on System i, you use the following commands: CRTDEVPRT CRTPSFCFG (Optional)

### <span id="page-26-1"></span>**Configuring PSF with CRTDEVPRT**

This section describes how to set up a device description on System i.

**1 At the System i command line, enter a command in the form:**

```
CRTDEVPRT DEVD(P2705) DEVCLS(*LAN) TYPE(*IPDS) MODEL(0)
LANATTACH(*IP) AFP(*YES) PORT(5001) FONT(11) FORMFEED(*CONT)
RMTLOCNAME('128.9.12.134') USRDFNOBJ(AFP/NETWRKPRT *PSFCFG)
TEXT('printer name')
```
### **2 A completed screen looks like this:**

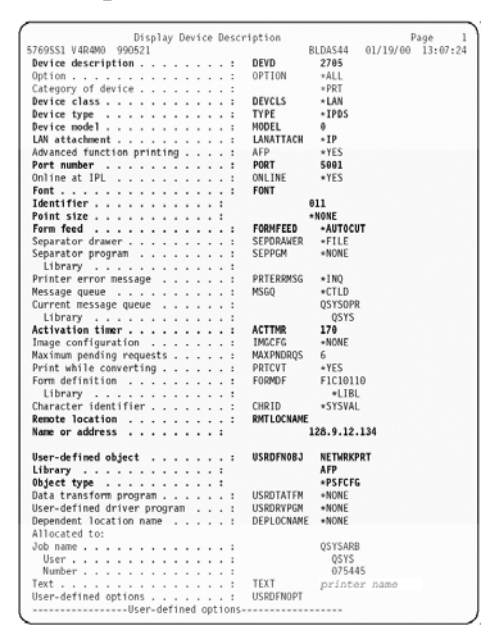

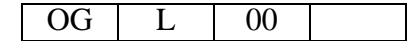

### **3 Enter values for the followingparameters:**

- Device Description (DEVD) The device description or name.
- Device Class(DEVCLS) Specify \*LAN.
- Device Type (TYPE) Specify \*IPDS.
- Device Model (MODEL) Specify 0.
- LAN attachment (LANATTACH) Specify \*IP.
- Port Number (PORT) Specify 5001, which is the printer's default port number. Use Web Image Monitor to set or view the IPDS port number.
- Font (FONT) Enter an appropriate value.
- Form Feed (FORMFEED) Specify \*AUTOCUT
- Activation timer(ACTTMR) This value specifies the number of seconds that PSF/400 waits for a printer to respond to an activation request. If only one system will be using the printer, use the default value (170 seconds). If more than one system will be using the printer, specify \*NOMAX, which will cause PSF/400 to wait indefinitely for a response to an activation request.
- Remote Location (RMTLOCNAME) Enter the IP address or hostname of the printer.
- User-Defined Object (USRDFNOBJ) To use a PSF configuration object, specify its name and library here. The object type must be \*PSFCFG. A single PSF configuration object may be referenced by multiple device descriptions, if required.

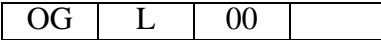

### <span id="page-28-1"></span><span id="page-28-0"></span>**Configuring PSF/400 with CRTPSFCFG**

The PSF configuration object created with this command is used by PSF/400 when printing IPDS files only if the object is specified with the USRDFNOBJ parameter in the printer device description.

To configure System i for IPDS printing:

```
1 At the System i command line, enter a command in the form:
  CRTPSFCFG PSFCFG(AFP/NETWRKPRT) IPDSPASTHR(*YES) RLST-
  MR(*SEC15)
  TEXT('printer name')
```
**2 A completed screen looks like this:**

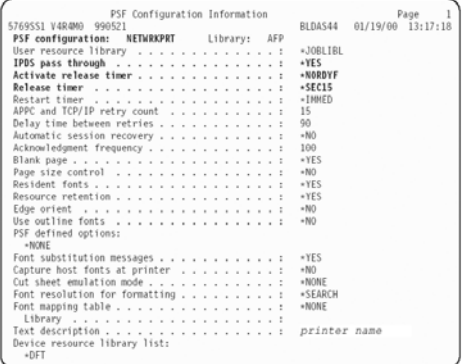

**3 The following parameters are recommended:**

- PSF configuration (PSFCFG) The name used for this PSF configuration object. The name must match the user-defined object name (USRDFNOBJ) in the printer DEVD.
- IPDS pass through (IPDSPASTHR) To print SCS and IPDS files (which do not use AFP functions) with minimal processing, specify \*YES. PSF/400 transforms SCS into IPDS before printing.
- Activate release timer (ACTRLSTMR) Specifies the point at which the release timer (RLSTMR) is activated. Set to \*NORDYF.
- Release timer (RLSTMR)

Specifies the amount of time to wait before a session or dialog is released without terminating the writer. The ACTRLSTMR parameter specifies when this timer is to be activated. Verify that the IPDS TIMEOUT value on the printer is "0" or "OFF". Set the System i parameter to \*SEC15.

This releases the printer to service other jobs from other ports 15 seconds after the last IPDS job has printed.

• Print Request Timer (PRTRQSTMR) This setting allows the user to specify timer value for performing NPRO (Non Process Run Out) from PSF/400. Set to \*NOMAX for manual NPRO action.

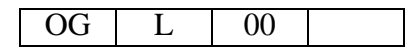

## <span id="page-29-1"></span><span id="page-29-0"></span>**Verifying the IPDS Configuration on System i**

To test IPDS printing, do the following:

- **1 Vary on the line description—VRYCFG CFGTYPE(\*LIN)—if it is not already on.**
- **2 To start TCP/IP, enter:**

**STRTCP**

**3 Verify that the System i TCP/IP interface is active. Use the command:**

**WRKTCPSTS**

and then select option 1.

**4 Turn the printer on and wait until the printer's control panel displays READY.**

**5 To verify that the printer is connected to System i, ping the printer from an System i workstation with one of the following commands:**

**PING ip\_address'**

or

#### **PING hostname**

where ip\_address is the TCP/IP address of the remote system printer, and hostname is the hostname you defined for the printer, if any.

**6 If the pings are not successful, refer to p.25 "Printer Cannot be PINGed".**

**7 If pings are successful, vary on the printer device description with the command: VRYCFG (printer-device) CFGTYPE(\*DEV) STATUS(\*ON)**

### **8 To use PSF/400 to send an IPDS file to the printer, enter:**

#### **STRPRTWTR DEV (printer device)**

where printer device is the name of the printer.

If you have problems printing, do the following:

- Print a network configuration page, see User's Guide.
- Verify that the IPDS port number matches the port number in the device description.

If you are still unable to print IPDS files, contact your service or sales representative.

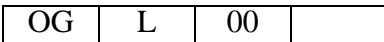

## <span id="page-30-2"></span><span id="page-30-0"></span>**Sharing the PSF/400 Printer on the Network**

To support printer sharing, the printer automatically switches among all logical ports. Basically, the printer prints one job at a time, and chooses the next job from the highest priority port. If the client does not end a job, then the printer applies the timeout value set for the print port.

To change the "time out" value, update the timeout value on Web Utilities for the appropriate port.

See [p.51 "Sharing the Printer with IPDS host systems \(PSF/400 or OS/390\)"](#page-58-0), for a description of concepts associated with sharing an IPDS printer between multiple host systems.

### <span id="page-30-1"></span>**Sharing the printer with other non-IPDS host systems using MID**

Configure the System i to use MID in order for the printer to be shared between the IPDS System i system and other non-IPDS systems, such as desktop PCs. The following PSF configuration parameters must be set on the System i in order for it to support MID requests from the printer.

Here is an System i example with MID Enabled:

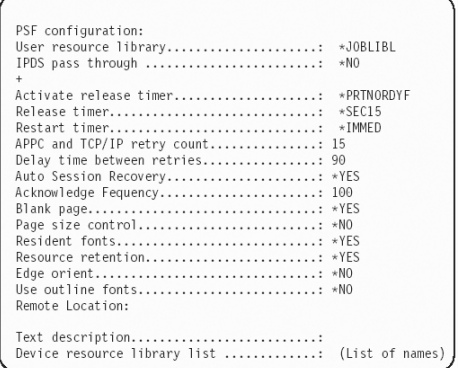

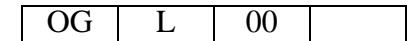

### <span id="page-31-0"></span>**Sharing the printer with other IPDS host systems**

Configure the System i without MID in order for the printer to be shared between multiple IPDS host systems. This configuration can also be used for sharing the printer with desktop PCs. The following PSF configuration does not grant MID requests from the printer.

Here is an System i example without MID:

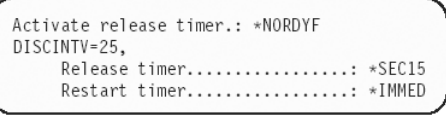

To set up PSF/400 for shared printing without MID, set the following parameters:

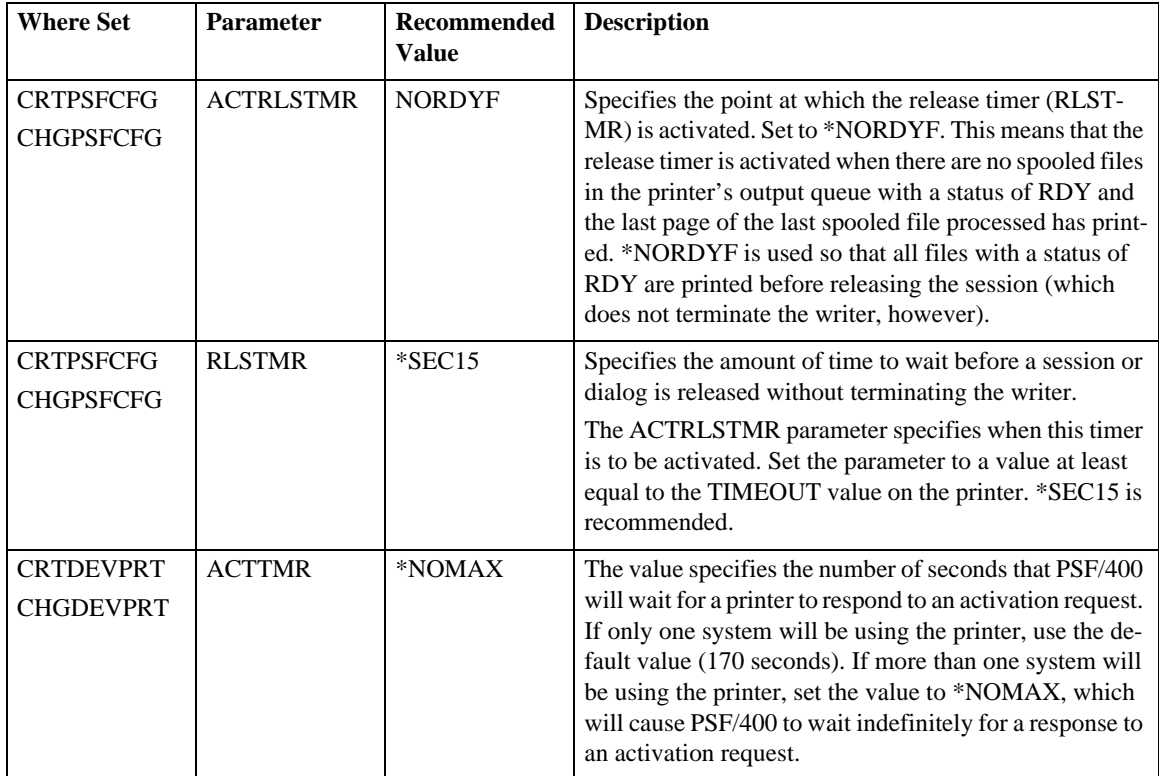

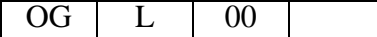

## <span id="page-32-4"></span><span id="page-32-0"></span>**Resolving System i Problems**

Use this section to resolve problems configuring System i on TCP/IP networks.

### <span id="page-32-1"></span>**Printer Cannot be PINGed**

If you have problems pinging the printer:

- Verify the configuration of System i, including the printer and any intervening devices such as routers and bridges.
- Verify that the System i line description is varied on and the printer is turned on and displays a status of READY.
- Verify that the System i TCP/IP interface is active.

### <span id="page-32-2"></span>**If PSF/400 Terminates When Initialized**

If PSF/400 terminates when you initialize it for IPDS printing and issues message PQT3603, check for the following error codes.

- 10 means an incorrect RMTLOCNAME has been specified for the printer.
- 15 means that PSF/400 timed out waiting for the printer's response. You should check the value you entered for Activation Timer when using CRTDEVPRT.
- Codes 20-39 indicate a general communications failure. Make sure all of the components in your network are operational, such as routers.
- Codes 40-59 indicate a logic error between PSF and the printer control unit.

### <span id="page-32-3"></span>**Spooled Print File Remains in PND Status**

Check the output queue with the command:

#### **WRKOUTQ OUTQ (queuename)**

This typically indicates that PSF/400 is waiting for a response from the printer. This can be verified by displaying the QSPL subsystem, WRKACTJOB SBS(QSPL). If the status of the PDJ job for the printer is SELW, then PSF/400 is waiting for a response from the printer. Make sure that the printer is online and that all network connections (for example, routers) between the System i and the printer are active.

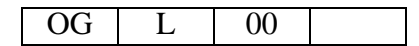

### <span id="page-33-0"></span>**Spooled Files Disappear Without Printing**

To resolve this problem:

- Check that the correct printer queue name and correct IP address have been used.
- Ping the IP address. If the ping is successful, disconnect the network cable from the printer/print server, and ping the address again. If the ping is still successful, there is another printer with that IP address on the network.

### <span id="page-33-1"></span>**Data is Being Clipped**

To resolve this problem, you may want to set the PSC (Page Size Control) parameter to \*YES in the CRTPSFCFG command.

### <span id="page-33-2"></span>**Printer Powered Off While Writer Is Active**

The printer should not be powered off while the PSF writer is active. If this happens, you must stop and then restart the writer.

Optionally, you may specify \*YES for Automatic session recovery in the PSF configuration object. When \*YES is specified and the printer connection is lost (whether caused by accidentally powering off the printer or an unexpected network problem), PSF/400 will attempt to reconnect to the printer and resume printing at the last known point. You may have pages reprinted if the connection can be established. You can control the reprinting of pages by adjusting the value for the Acknowledgment frequency parameter in the PSF configuration object.

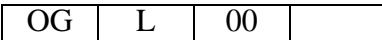

# <span id="page-34-1"></span>**4. Configuring OS/390 to Print IPDS Files**

## <span id="page-34-0"></span>**Requirements - OS/390**

Verify that you have the following required software:

• IBM PSF for Z/OS V4R1

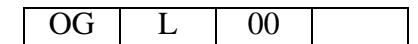

## <span id="page-35-0"></span>**Configuration Checklist - OS/390**

Use this chapter to configure OS/390 or z/OS to print IPDS files on your network printer.

- Authority Level Required All of the following configuration steps carried out on OS/390 require appropriate RACF authority.
- **1 Using the printer's Web Utilities, set up the printer for IPDS by setting the parameters and values shown in the following table.**

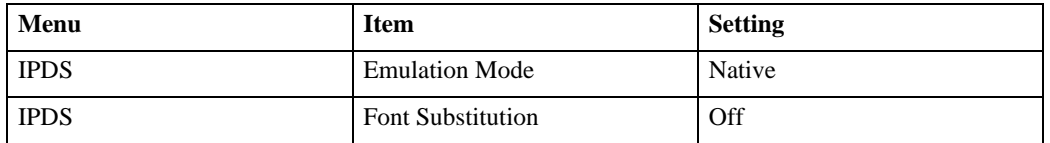

- **2 Set TCP/IP addresses for the printer, such as an IP address, gateway address, or subnet mask.**
- **3 Configure the host environment. See [p.29 "Configuring PSF to Print IPDS Files"](#page-36-3).**
- **4 Verify the configuration. See [p.34 "Verifying a TCP/IP-Attached Printer on OS/390".](#page-41-4)**
- **5 If you want to share the printer, do the procedure in [p.35 "Sharing the Network Print](#page-42-2)[ers on OS/390"](#page-42-2).**
- **6 If you have problems, refer to [p.37 "Handling OS/390 Connectivity Problems".](#page-44-3)**

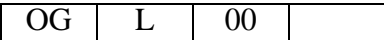

## <span id="page-36-3"></span><span id="page-36-0"></span>**Configuring PSF to Print IPDS Files**

### <span id="page-36-1"></span>**Data Requirements**

You need the IP address of the printer.

### <span id="page-36-2"></span>**Configuration Procedure**

Configuring PSF to print IPDS files includes the following steps:

- **1 Define the OS/390 communications control unit to OS/390. See [p.29 "Define the Com](#page-36-4)[munications Control Unit to OS/390".](#page-36-4)**
- **2 Modify the TCP/IP profile on your OS/390 system, if necessary. See [p.30 "Modify the](#page-37-0)  [TCP/IP Profile in OS/390".](#page-37-0)**
- **3 Ping the printer. See [p.31 "Verify the Printer Connection"](#page-38-0).**
- **4 Define the printer as a writer-controlled printer to JES. See [p.31 "Define the Printer](#page-38-1)  [to JES"](#page-38-1).**
- **5 Define the printer to PSF with a PRINTDEV statement, including the IP address. See [p.32 "Define the Printer to PSF".](#page-39-0)**

*A* Note

- This section does not provide all the information you need to install and configure TCP/IP on your OS/390 system.
- The routing of information is determined on the basis of the IP address, and is performed by IP gateways. After the network is configured correctly, the OS/390 host appears to be communicating directly with the TCP/IP-attached printer.

#### <span id="page-36-4"></span>**Define the Communications Control Unit to OS/390**

If you have not already done so, use a hardware configuration definition (HCD) to define the communications control unit for the OS/390® host, such as the 3172 or the 3745 control unit, to OS/390.

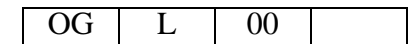

#### <span id="page-37-0"></span>**Modify the TCP/IP Profile in OS/390**

The TCP/IP profile contains system configuration statements used to initialize the TCP/IP address space. The following statements in the TCP/IP profile; however, this example is not a complete profile.

### *P* Note

• If you change any of the values in the TCP/IP profile, restart TCP/IP to pick up the changes.

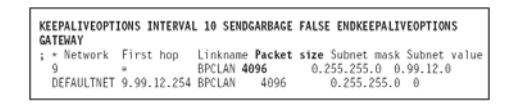

Sample Parameters in the TCP/IP Profile. This example is not a complete TCP/IP profile.

The statements require special considerations when you are printing from PSF on TCP/IP-attached printers:

• KEEPALIVEOPTIONS

The KEEPALIVEOPTIONS statement defines the interval between keep-alive transmissions. PSF relies on TCP to detect when a connection with a TCP/IP-attached printer or an i-data 7913 IPDS™ Printer LAN Attachment is no longer usable. When no data has been exchanged between PSF and its connection partner, TCP sends keep-alive probes to the connection partner periodically. These periodic probes, called keep-alive transmissions, enable TCP to discover when a connection is no longer usable even if the connection partner is abruptly powered off or is no longer accessible through the network.

The frequency of keep-alive transmissions is controlled by the INTERVAL parameter on the KEEPALIVEOPTIONS statement. The frequency applies to all TCP applications that direct TCP to send keep-alive transmissions. The default frequency is after about two hours of inactivity.

For printing on TCP/IP-attached printers, we recommends that you specify a shorter interval than the default, such as 1 minute, for the interval between keep-alive transmissions.

Also, if any target host requires that the keep-alive packet contain data, specify SENDGAR-BAGE TRUE. For example:

#### **KEEPALIVEOPTIONS INTERVAL 1 SENDGARBAGE TRUE ENDKEEPALIVEOP-TIONS**

• GATEWAY

The GATEWAY statement defines a static route to the printer.

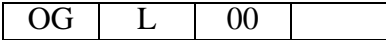

#### <span id="page-38-0"></span>**Verify the Printer Connection**

To verify that OS/390 can establish a connection with the TCP/IP-attached printer, ping the printer from the OS/390 system.

From a TSO session, enter the following command:

#### **TSO PING ip\_address**

In JES2, enter the following command from the System Display and Search Facility (SDSF) command menu:

#### **ping ip\_address**

• ip\_address

Specifies the IP address or host name of the printer. Here are examples of a successful ping and an unsuccessful ping. Successful ping:

**EZA0458I Ping V3R1: Pinging host 9.99.12.33 (Use ATTN to interrupt.) EZA0463I PING: Ping #1 response took 0.084 seconds. Successes so far = 1.**

Unsuccessful ping:

**EZA0458I Ping V3R1: Pinging host 9.99.12.33 (Use ATTN to interrupt.) EZA0464I PING: Ping #1 timed out**

#### *A* Note

• If you have problems pinging a printer, refer to [p.37 "Handling OS/390 Connectivity Prob](#page-44-3)[lems".](#page-44-3)

#### <span id="page-38-1"></span>**Define the Printer to JES**

When a TCP/IP-attached printer is to be used with JES, it must be defined for deferred printing mode with JES.

• JES2 Printer Definitions: The following example shows the JES2 printer definition initialization member, located in the system PARMLIB.

```
FSS(FSS1),PROC=PSFPROC,HASPFSSM=HASPFSSMPRT1 
FSS=FSS1,MODE=FSS,PRMODE=(LINE,PAGE,SOSI1), 
CLASS=C,UCS=0,SEP=YES,SEPDS=NO,CKPTPAGE=100, 
START=NO,MARK=YES,TRKCELL=YES
```
• JES3 Printer Definitions:

The following shows an example of a JES3 printer definition. This example is not executable, but it is intended to help the JES3 systems programmer define the printer to the OS/390 host.

```
FSSDEF,TYPE=WTR,FSSNAME=FSS1,PNAME=PSFPROC,SYS-
TEM=SYS1,TERM=NO DEVICE,JNAME=PRT1,JUNIT=(,SYS1,,OFF),FS-
SNAME=FSS1, 
MODE=FSS,PM=(LINE,PAGE,SOSI1),CHARS=(YES,GT12),DTYPE=PRTAFP1 
CARRIAGE=(YES,A868),CKPNTPG=100,HEADER=YES,WC=(C)
```
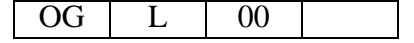

#### <span id="page-39-0"></span>**Define the Printer to PSF**

Each TCP/IP-attached printer must be defined to PSF in the Printer Inventory component of InfoPrint Server for OS/390 or with a PRINTDEV statement in the PSF startup procedure.

The following proc shows a sample procedure, PSFPROC that you can modify to suit your installation. The PRINTDEV statement shows the required IPADDR keyword.

No network printer-specific writer procedure is currently supplied. You can, however, copy the APSWPROT sample from the APAR medium and modify it for the network printers. Make sure that you specify 300-pel font libraries. Your printer is a high resolution devices that appear to PSF as 300-pel devices.)

```
//PSFPROC PROC<br>//*************** IBM NETWORK PRINTERS WRITER PROCEDURE **************
  \frac{7}{4}<br>\frac{7}{8} + MODULE-NAME = PSFPROC
     //*<br>//*<br>//*01* NOTES = THE FULL NAME OF THE DEFAULT PAGEDEF IS<br>//*01* NOTES = THE FULL NAME OF THE DEFAULT PAGEDEF IS<br>//*
                 PlA06462.<br>THE FULL NAME OF THE DEFAULT FORMDEF IS<br>F1A10110.
  \frac{1}{1+\epsilon}FIADOL NAME OF THE DEFNULT FORMULE IS<br>THE FULL NAMES OF THE DEFAULT FONTS ARE<br>THE FULL NAME OF THE SEPARATOR PAGE PAGEDEF IS<br>PIVO6483.<br>PIVE FULL NAME OF THE SEPARATOR PAGE FONT IS<br>THE FULL NAME OF THE SEPARATOR PAGE FONT I
 //<br>//FDEF01 DD DSN=SYS1.FDEFLIB, /*SYSTEM_FORMDEFS<br>// DISP=SHR
 \frac{1}{\pi}PRINTER:<br>
CRIT (1990)<br>
CRIT (1990)<br>
CRIT (1990)<br>
PSEGDD**-0.10YOL - FONT390,/* 300 PEL FONT LIBRARY DD<br>
DVLYDD-*-0.10EHOL /* SEGMENT LIBRARY DD<br>
PDEFDD**-FOEFO1, /* DOBERT LIBRARY DD<br>
PDEFDD**-FOEFO1, /* DOBERT LIBRARY DD<br>
カタバコカカカルカカからかなかなかなかなかなかなかなかなかなか。<br>バカカカカカカルカルカカカカカカカカカカカカカカカカカカカカカカカカ
                                                                   /* ERRORS<br>/* CREATE INTERNAL TRACE<br>/* PSF ACTION ON PRINTER
                     TRACE=YES,<br>FAILURE=WCONNECT,
                                                                   /* FAILURE<br>/* PSF ACTION ON TIMEOUT<br>/* PSF ACTION ON TIMEOUT<br>/* DISCONNECT INTERVAL IN
                     TIMEOUT=REDRIVE,<br>MGMTMODE=OUTAVAIL,<br>DISCINTV=15,
                      \frac{1}{x} seconds<br>IPADDR='xxx.xxx.xxx.xxx.xxx' /* IP ADDRESS FOR TCP/IP
```
### **Note**

• To specify a TCP/IP address space name other than the default, TCPIP, code the following exec statement in the writer procedure:

**//STEP01 EXEC PGM=APSPPIEP,REGION=4096K,PARM=(,,,,tcpip\_name)**

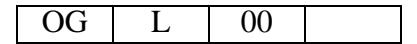

- where tcpip\_name is the name of the TCP/IP address space. If this parameter is not coded, PSF uses the default name, "TCPIP".
- The IP address is the only required parameter. Other parameters may be set to facilitate printer sharing as described in [p.35 "Sharing the Network Printers on OS/390"](#page-42-2).
	- IPADDR

Specifies the IP address for the printer, in dotted-decimal notation. The hostname can be specified in place of the dotted-decimal address.

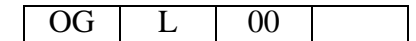

## <span id="page-41-4"></span><span id="page-41-0"></span>**Verifying a TCP/IP-Attached Printer on OS/390**

To operate a TCP/IP-attached printer, you use JES operator commands.

### <span id="page-41-1"></span>**Starting a TCP/IP-attached Printer**

To start a TCP/IP-attached printer, do the following:

- **1 Start TCP/IP.**
- **2 Power on the printer.**

### **3 Start the printer FSA.**

- On JES2, the command is:
	- **\$Sprinter-name**
- On JES3, the command is: **\*CALL WTR,OUT=printer-name**

## <span id="page-41-2"></span>**Stopping a TCP/IP-attached Printer**

You can stop a TCP/IP-attached printer in several ways:

• The preferred method is to first stop the PSF FSA for the printer by entering the following command from the OS/390 operator panel:

```
JES2:
```

```
$Pprinter-name
JES3:
*VARY,printer-name,OFF
```

```
*CANCEL,printer-name
```
where printer-name specifies the name of the printer FSA.

Then you can turn off power to the printer.

• To end the PSF FSA for the printer, use the JES commands. If you are unable to purge or cancel the printer by use of the JES commands, enter the following command:

```
MODIFY FSSname,FORCE,printer-name
```
### <span id="page-41-3"></span>**Resolving IPDS Printing Problems**

If you have problems printing, do the following:

- Print a configuration page.
- Verify that the port number set for the IPDS port matches the port number specified in the Port number parameter in the printer inventory. You can use Web Utilities to view or change the IPDS port number.

If you are still unable to print IPDS files, contact your service or sales representative.

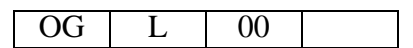

## <span id="page-42-2"></span><span id="page-42-0"></span>**Sharing the Network Printers on OS/390**

See [p.51 "Sharing the Printer with IPDS host systems \(PSF/400 or OS/390\)"](#page-58-0) for a description of concepts associated with sharing an IPDS printer between multiple host systems.

The printer may be shared with PSF in one of two ways:

- Sharing the printer with other non-IPDS host systems using MID and the JES Spool
- Sharing the printer with other IPDS host systems, without MID. This method also shares the printer with non-IPDS host systems.

### <span id="page-42-1"></span>**Sharing the printer with other IPDS host systems, without MID JES Spool Printer Sharing**

JES spool printer sharing is valid for TCP/IP attached network printers. A session with the printer is maintained while there is output on the JES spool and the printer is available. When there is no more output on the spool and the disconnect interval expires, PSF ends the session with the printer. This allows any other IPDS host, such as System i, VSE, or VM to share this printer. PSF attempts to restart the session when there is more work on the spool for the printer. After the session is restarted, PSF must reload the resources required for the print jobs. When using this method of network printer sharing, PSF cannot determine if another printer driver is active.

You can request this method of network printer sharing by specifying the following parameters in the PSF Startup Proc.

**MGMTMODE=OUTAVAIL FAILURE=WCONNECT TIMEOUT=REDRIVE DISCINTV=nn**

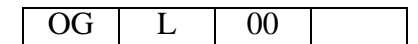

#### • MGMTMODE

Set this parameter to "OUTAVAIL". "OUTAVAIL" requests that PSF start a communications session with the printer only when output is available on the JES spool.

• FAILURE

Specifies the action PSF is to take after a printer failure or a TCP/IP network failure. If FAIL-URE=WCONNECT and the printer is connected to another host when PSF attempts to establish a connection on TCP/IP, PSF continuously retries (up to the limit specified by CONNINTV) until the printer becomes available. If FAILURE=STOP, PSF must be restarted by an operator command.

• TIMEOUT

Specifies the action that PSF is to take after a timeout when no output is available on JES. The DISCINTV parameter specifies the timeout interval. TIMEOUT=REDRIVE requests that PSF redrive the printer FSA using the value of the MGMTMODE parameter. TIME-OUT=STOP requests that PSF stop the printer FSA, which can then be restarted only by an operator command.

#### • DISCINTV

Specifies the disconnect interval in seconds. The value can range from zero to 86400. We suggests you set the value to "15". When no output is available from JES for this time period, PSF ends the session with the network printer. If the value is set to zero, PSF does not end the session because of lack of output, and other IPDS hosts will not be able to share the printer.

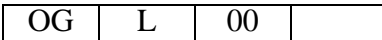

## <span id="page-44-3"></span><span id="page-44-0"></span>**Handling OS/390 Connectivity Problems**

If you encounter problems when pinging a network printer from OS/390, here is how to resolve them.

### <span id="page-44-1"></span>**Ping Is Not Successful**

If the ping is not successful, verify the following:

- The printer is powered on.
- The IP address is unique in the TCP/IP network.

If the IP address of the printer is not unique, see your network administrator to resolve the IP address problem.

If problems remain, consult your TCP/IP network administrator about a possible network problem.

### <span id="page-44-2"></span>**Ping Is Successful**

A successful ping usually indicates that the OS/390 system can communicate with the printer; however, you might receive a successful ping even though the IP address of the TCP/IP-attached printer is a duplicate of another IP address.

If PSF is unable to establish a network connection with the TCP/IP-attached printer or if PSF output for this printer prints elsewhere, follow these steps to determine whether the IP address of the printer is unique:

#### **1 Turn the printer off.**

**2 Wait at least 5 minutes for TCP/IP to clear the Address Resolution Protocol (ARP) tables. (If your installation specified a longer interval on the ARPAGE configuration statement in the TCP/IP profile, you may need to wait longer.**

**3 Enter the ping command again from the OS/390 system.**

#### *A* Note

• If you receive a successful response to the ping command, there is a duplicate IP address. Consult your TCP/IP network administrator.

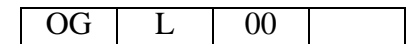

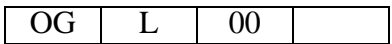

# <span id="page-46-1"></span>**5. Configuring PSF/VM to print IPDS files**

## <span id="page-46-0"></span>**Requirements - PSF/VM**

Use this chapter to configure VM to print IPDS files.

- **1 TCP/IP for VM must be installed and operational.**
- **2 For PSF/VM Release 2.1.1, the Group 4 PDM PTFs must be applied.** The TCP/IP support is available in the PSF/VM Group 4 PDM only.

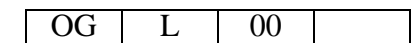

## <span id="page-47-0"></span>**Configuration Verification**

The frequency of keep-alive transmissions is controlled by the interval value on the KEEPALI-VEOPTIONS statement in the PROFILE TCPIP file on the TCP/IP service machine. The interval value applies to all applications that use TCP/IP to send keep-alive transmissions. The default frequency is 120 minutes. This means it would take PSF/VM 120 minutes to discover a printer is no longer usable.

For printing on TCP/IP-attached printers, you might want to specify a shorter interval time, such as 1 minute. If a shorter interval time would adversely affect other devices, you might consider setting up a separate TCP/IP service machine for driving only your printers.

To verify the VM system can establish a connection with the TCP/IP-attached printer, ping the printer from the VM system. From CMS, enter the following command:

#### **ping ip\_addr**

where ip\_addr is the IP address of the printer.

- Successful ping : Ping Level 320: Pinging host 9.99.176.212. Enter #CP EXT to interrupt. **PING: Ping #1 response took 0.016 seconds. Successes so far 1.**
- Unsuccessful ping : Ping Level 320: Pinging host 8.93.182.222. Enter #CP EXT to interrupt.

**PING: Ping #1 timed out**

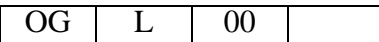

## <span id="page-48-0"></span>**Define the Printer to PSF/VM**

The printers described in this book appear to PSF/VM as 300-pixel devices. PSF/VM will use the 300 pixel font library.

Add the TCP/IP printer to the OPTIONS PDM file. For example:

#### **TASKPRTID PRT123 TCPIP**

Set the options in the OPTIONS <taskprtid> file relevant to the TCP/IP attachment:

```
IPADDR ip_addr
PORTNO port_no
CONNRTRY connrtry_no
TCPIPUID user_id
```
- ip\_addr is the IP address of the printer. Specify the IP address in dotted decimal format (nn.nn.nn.nn). Do not specify a host name.
- port\_no is the printer's port number. The default port number is 5001.
- user\_id is the Userid of the VM TCP service machine. The default is TCPIP.
- connrtry\_no is the number of time PSF will attempt to connect to the TCP/IP printer if FAILURE=WCONNECT. PSF waits 20 seconds before each retry. The Default value is 30.

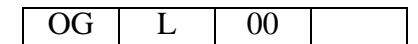

## <span id="page-49-0"></span>**Sharing the Network Printers on VM**

Spool printer sharing is valid for TCP/IP attached network printers. A session with the printer is maintained while there is output on the spool and the printer is available. When there is no more output on the spool and the disconnect interval timer expires, PSF ends the session with the printer. When there is more work on the spool for the printer, PSF attempts to restart the session. After the session is restarted, PSF must reload the resources required for the print job.

To take advantage of this method of network printer sharing, specify the following options in the OPTIONS taskprtid file:

**MGMTMODE OUTAVAIL FAILURE WCONNECT TIMEOUT REDRIVE DISCINTV 15**

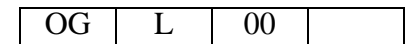

## <span id="page-50-0"></span>**Problem Determination**

To verify the VM system can establish a connection with the TCP/IP-attached printer, ping the printer from the VM system. From CMS, enter the following command:

#### **ping ip\_addr**

where ip addr is the IP address of the printer.

• Successful ping : Ping Level 320: Pinging host 9.99.176.212. Enter #CP EXT to interrupt.

```
PING: Ping #1 response took 0.016 seconds. Successes so far 1.
```
• Unsuccessful ping : Ping Level 320: Pinging host 8.93.182.222. Enter #CP EXT to interrupt.

### **PING: Ping #1 timed out**

If the ping is not successful, verify the following:

- The printer is powered on.
- The IP address is unique in the TCP/IP network.

If the IP address of the printer is not unique, see your network administrator to resolve the IP address problem.

If problems remain, consult your TCP/IP network administrator about a possible network problem.

A successful ping usually indicates that the system can communicate with the printer; however, you might receive a successful ping even though the IP address of the TCP/IP-attached printer is a duplicate of another IP address.

If PSF is unable to establish a network connection with the TCP/IP-attached printer or if PSF output for this printer prints elsewhere, follow these steps to determine whether the IP address of the printer is unique:

1Turn the printer off.

2Wait at least 5 minutes for TCP/IP to clear the Address Resolution Protocol (ARP) tables.

**3** Enter the ping command again from the system.

### *<u>P* Note</u>

• If you receive a successful response to the ping command, there is a duplicate IP address. Consult your TCP/IP network administrator.

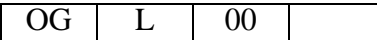

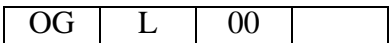

# <span id="page-52-1"></span>**6. InfoPrint Manager for AIX**

## <span id="page-52-0"></span>**Requirements - InfoPrint Manager for AIX**

Use this chapter to configure InfoPrint Manager to print.

• InfoPrint Manager AIX V4R3 PU1 or later

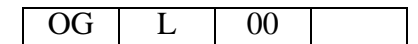

## <span id="page-53-0"></span>**Configuration Checklist - InfoPrint Manager for AIX**

- **1 Set TCP/IP addresses for the printer, such as an IP address, gateway address, or subnet mask.**
- **2 Define the printer to InfoPrint Manager as described in the next section, [p.47 "Defin](#page-54-2)[ing Printers to InfoPrint Manager"](#page-54-2).**

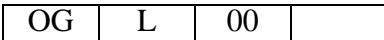

## <span id="page-54-2"></span><span id="page-54-1"></span>**Defining Printers to InfoPrint Manager**

The configuration procedure to use depends on what data stream you want to send:

• To send IPDS to the printer, configure InfoPrint Manager for a PSF TCP/IP-attached printer. See [p.47 "Configuring Network Printers as PSF TCP/IP-Attached Printer".](#page-54-3)

### <span id="page-54-3"></span><span id="page-54-0"></span>**Configuring Network Printers as PSF TCP/IP-Attached Printer**

Create a PSF TCP/IP destination to define a printer that receives IPDS jobs using the TCP/IP protocol.

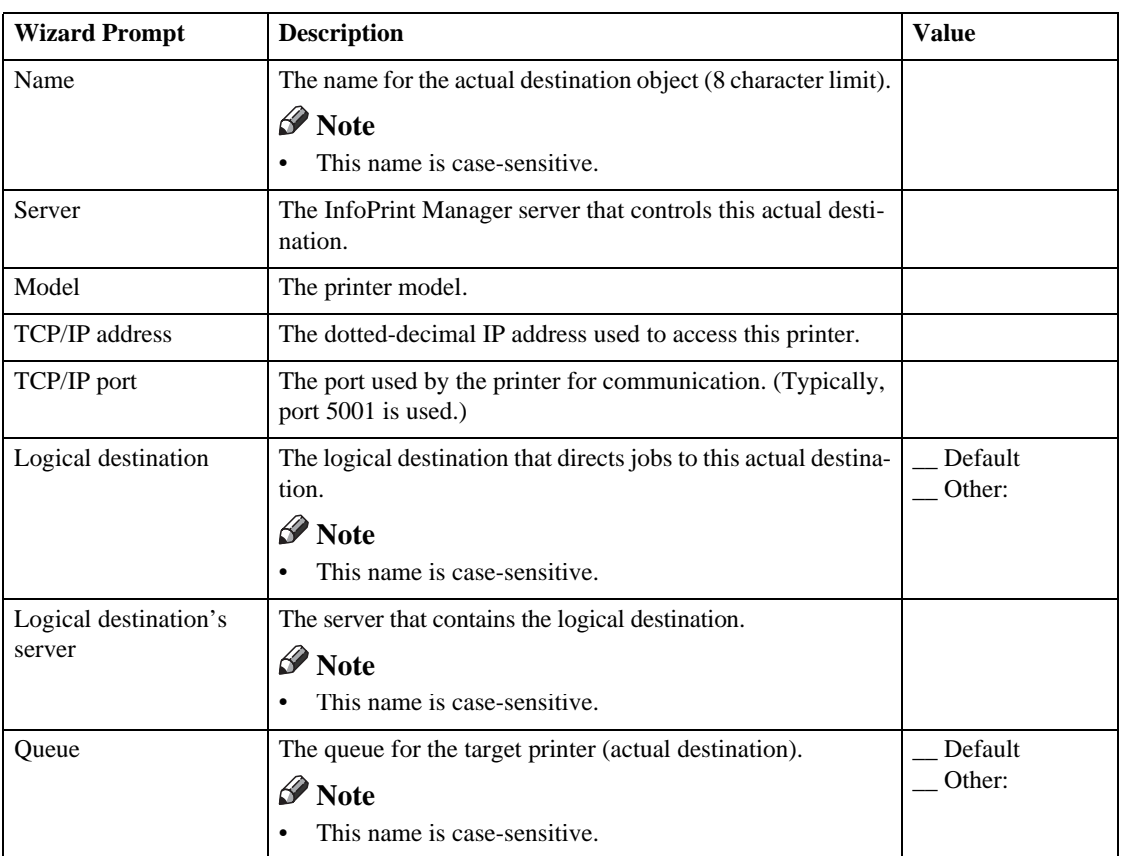

**1 Complete the following work sheet:**

- **2 On the menu bar, select Printer–> Create–> PSF– TCP/IP to start the Create Printer Wizard.**
- **3 Provide the worksheet information to the wizard. For assistance, refer to the InfoPrint Manager Administration GUI online help.**
- **4 If you did not enable the printer with the Create Printer Wizard, use the InfoPrint Manager Administration GUI to enable it.**

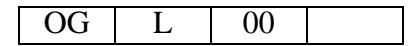

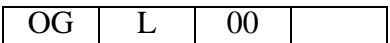

# <span id="page-56-3"></span>**7. Handling Network Problems**

## <span id="page-56-0"></span>**Introduction**

Use this chapter as a guide for finding and resolving printer and NIC printing problems on TCP/IP networks.

The following types of problems are described here:

- Hardware
- Connectivity
- Formatting
- Printing

### <span id="page-56-1"></span>**Network Setup**

Before doing anything else to try to resolve problems, you should verify that you have entered the correct configuration data.

### **Reference**

For details about network configuration, see General Setting Guide.

### <span id="page-56-2"></span>**Hardware Problems**

When printing problems occur, the first task is to check the physical condition of the printer and related hardware.

#### **Hardware Problems Introduction**

The hardware is where diagnosis of printer problems begins. The hardware includes the following elements:

- The printer itself
- The physical connection of the hardware to the network
- The cabling system
- The network interface

#### **Resolving Hardware Problems**

To determine whether a problem is a hardware problem or not, check the following:

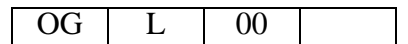

- **1 Verify that power is going to the printer by checking the printer's control panel.**
- **2 Verify that the printer is connected to the network.**
- **3 Verify that the printer is Ready.**

### <span id="page-57-0"></span>**Connectivity Problems**

The network/transport level of a network provides the capability of routing packets from one device to another device on the network or to a different network on an internetwork system.

**1 Verify that there is no duplicate IP address on the network by:**

- Disconnecting the printer from the network.
- Using the Ping command to try to communicate with the IP address of the printer.
- **2 Connect the printer to the network and ping the printer to verify that there is a connection to the network.**
- **3 Printing problems may occur if the subnet mask has not been set correctly. Verify that the subnet mask is correct either by printing a configuration page or checking with the network administrator.**
- **4 A related problem is that the gateway address may be incorrect. Verify the gateway address from the configuration page printed in the previous step.**

### <span id="page-57-1"></span>**Ethernet Connectivity Problems**

The Ethernet adapter supports Auto-negotiation and fixed settings for speed and duplex. The IEEE standard does not provide the ability to auto-detect the speed or duplex setting of the connected partner (a hub or switch) in a number of configurations. In these cases, the following conditions may occur:

- The Link light falsely appears on the printer adapter. No communication is established.
- The Link light appears, and communication is established, but communication may be very slow due to collisions or lost packets.

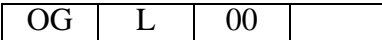

# <span id="page-58-1"></span>**8. Appendix**

## <span id="page-58-0"></span>**Sharing the Printer with IPDS host systems (PSF/400 or OS/390)**

- The printer accepts jobs from multiple logical ports (such as TCP/IP LPR, Port 9100, or IPDS). The printer automatically chooses the next job to print from the highest priority port that has a job ready to print. The printer chooses the next job when the client closes the port that was used for the previous job. If the client does not close the port, the printer automatically closes it after a period of time called the timeout interval.
- Unlike PostScript and PCL, the IPDS data stream is tightly controlled by the host system. For proper operation when printing IPDS, the host system must terminate the TCP/IP connection. Host system output writers post an error if the printer closes the port. Therefore, for printing IPDS, the printer must be configured for an infinite timeout, and the host system is configured to close the connection after the output queue is empty for some period of time.
- The drawback of this method is that the IPDS host system must retransmit downloaded PSF resources each time a new connection with the printer is established. This issue can be corrected by using a feature called MID (Managed IPDS Dialog). MID allows the TCP/IP connection to remain active and it allows the printer to retain the IPDS resources while freeing the printer to process PostScript and PCL jobs from other ports. Only OS/390 and the System i host systems support MID. (It is not supported by VSE, VM, AIX or Infoprint Manager).
- For more information, see p.23 "Sharing the printer with other non-IPDS host systems using [MID"](#page-30-1) for OS/390.
- <span id="page-58-2"></span>• MID is a negotiated sequence between the printer and the host system. The printer requests the suspension of IPDS activity. At an appropriate time the host system grants the request. When suspended, the IPDS TCP/IP connection between the host and the printer remains open, and the downloaded IPDS resources are retained by the printer. When the printer receives the grant it is free to process PostScript and PCL jobs from other ports. IPDS activity resumes when the host system has another IPDS job to print.
- The MID feature should not be used if multiple IPDS host systems send jobs to the same printer because the first IPDS host system that gains access to the printer will block the other IPDS host systems from obtaining an IPDS TCP/IP connection to the printer.
- To share the printer with one IPDS host and other non-IPDS hosts (for Postscript and PCL printing), the writers for the IPDS host system (System i or OS/390) must be configured to use MID.

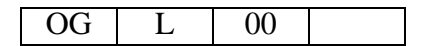

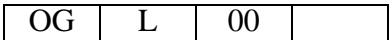

## <span id="page-60-0"></span>**INDEX**

#### **A**

ADDTCPIFC, [16](#page-23-1)

#### **C**

CFGTCP, [17](#page-24-1) Checklist *InfoPrint Manager for AIX*, [46](#page-53-0) *InfoPrint Manager for Windows*, [10](#page-17-0) *Installation*, [7](#page-14-0) *OS/390*, [28](#page-35-0) *System i*, [15](#page-22-0) CHGTCPA, [18](#page-25-1) Configuring *OS/390*, [28](#page-35-0) *PSF/400*, [19](#page-26-0) *System i*, [15](#page-22-0) CRTDEVPRT, [19](#page-26-3) CRTPDFCFG, [21](#page-28-0)

#### **D**

Default Parameter Values, [8](#page-15-0)

### **H**

How to Read This Manual, [4](#page-11-0)

#### **M**

MID, [51](#page-58-2)

### **R**

Requirement *InfoPrint Manager for AIX*, [45](#page-52-1) *InfoPrint Manager for Windows*, [9](#page-16-1) *OS/390*, [27](#page-34-0) *PSF/VM*, [39](#page-46-0) *System i*, [13](#page-20-0)

#### **V**

Verifying *OS/390*, [34](#page-41-0) *PSF/400*, [22](#page-29-0) *System i*, [22](#page-29-0)

OG L 00

**InfoPrint Solutions Company** 

Part Number: 55Y6983

Printed in USA

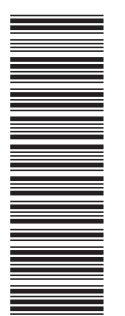

(1P) P/N: 55Y6983

(1P) P/N: 55Y6983

G550-1194-00

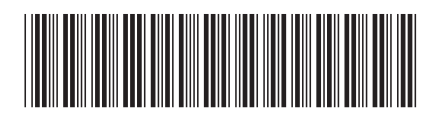